### **FSU Residence Life VOICE MAIL CallPilot QUICK REFERENCE**

CallPilot MAIL Number: 5015 Your Mailbox Number: \_\_\_\_\_\_\_\_\_\_\_\_\_\_\_\_\_\_\_\_\_\_\_\_\_\_\_\_\_\_\_\_ Express Mail Number: 5006 Your Password Number: \_\_\_\_\_\_\_\_\_\_\_\_\_\_\_\_\_\_\_\_\_\_\_\_\_\_\_\_\_\_\_\_

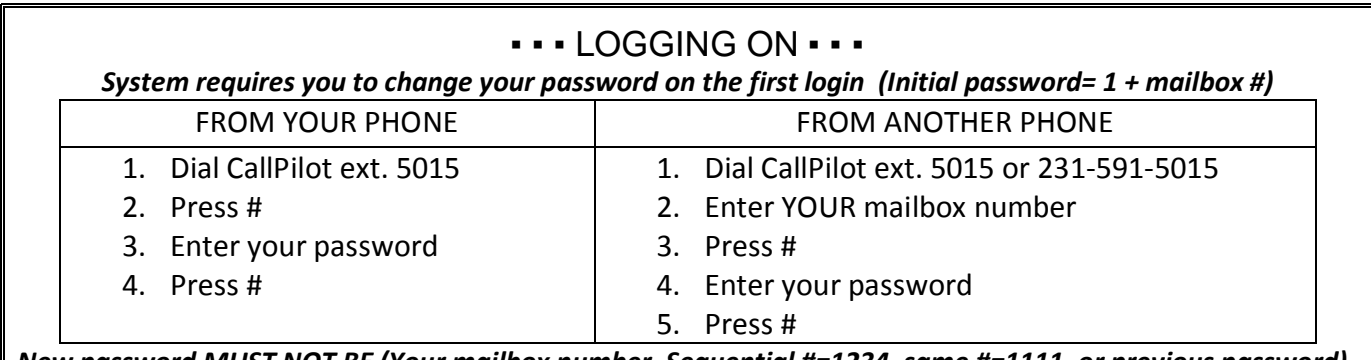

*New password MUST NOT BE (Your mailbox number, Sequential #=1234, same #=1111, or previous password)*

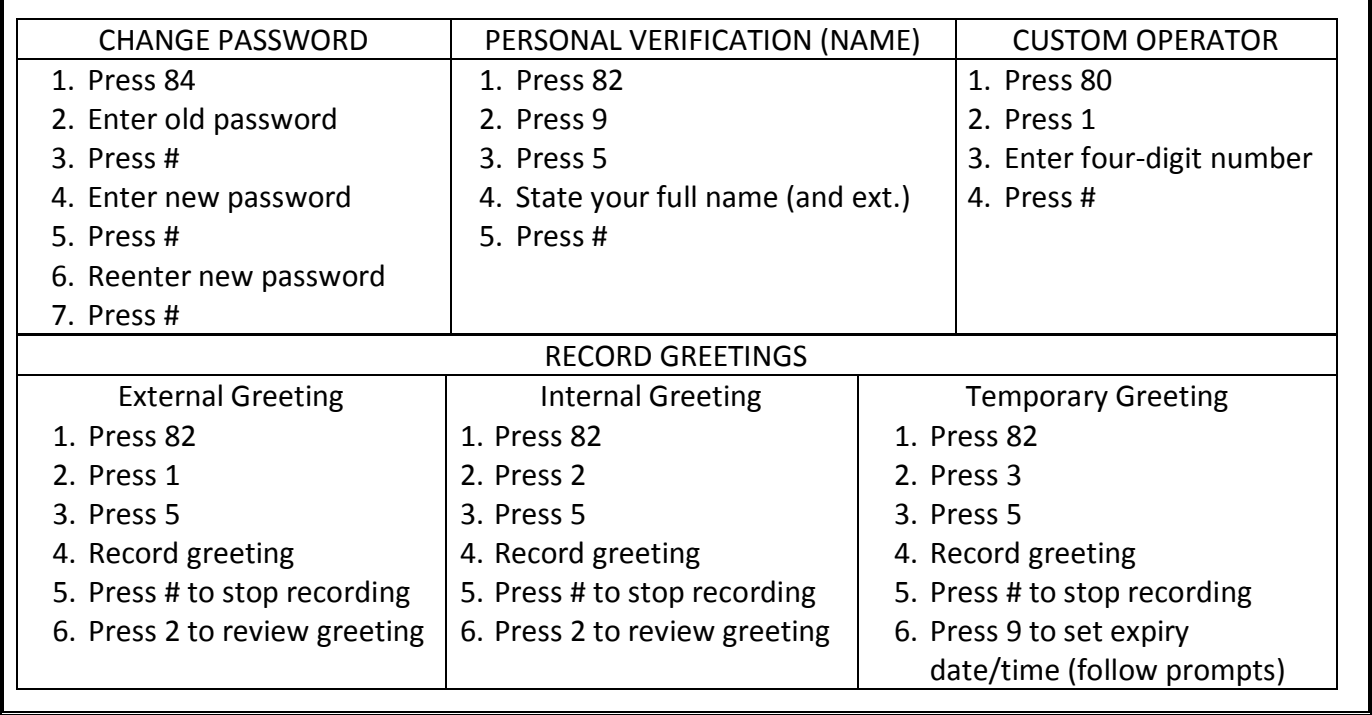

## ▪ ▪ ▪ COMPOSING MESSAGES ▪ ▪ ▪

Use to send messages to a single mailbox, several mailboxes, or to a distribution list:

- While logged in press **75**
- Enter numbers or distribution list followed by the **#** key until all numbers have been entered
- Press # key
- Press **5** to record your message, Press **#** key to stop recording
- Press **79** to send

### **FSU Residence Life VOICE MAIL CallPilot QUICK REFERENCE**

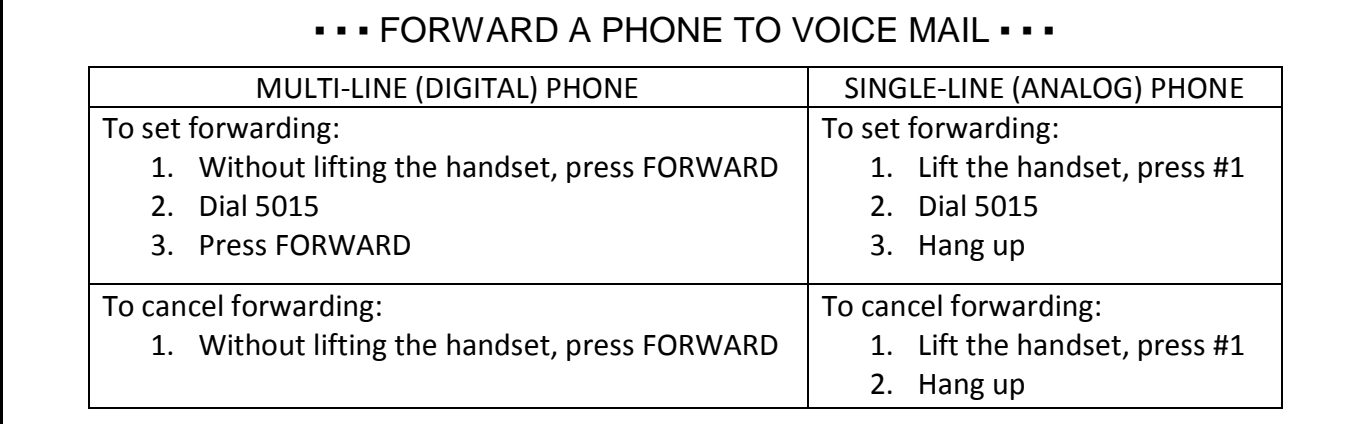

## ▪ ▪ ▪ EXPRESS MESSAGING ▪ ▪ ▪

To send a voice mail message without ringing the destination:

- Dial Express Messaging 5006
- Enter the Mailbox Number + #
- At the tone, record your message
- Press # or Hang up

To transfer a caller directly to a voice mailbox without ringing the phone:

- While on the phone with the caller press **Transfer** (digital phone) or **Link/Flash** (analog phone)
- Dial Express Messaging 5006
- Enter the Mailbox Number +  $\#$
- Press **Transfer** (digital phone) or **Link/Flash** (analog phone)
- Hang up

# **• • • PLAYING / DELETING / RESTORING MESSAGES • • •**

- Your mailbox is set up to automatically **PLAY** a message once you hear the header.
- To stop playback of a message, press **#** (stop).
- To resume playback, press **2** (play).To replay a message header, press **7 2** (This will also give you a list of anyone who received a copy of this message).

*\* Use the top two rows of your telephone keypad to move quickly through messages*

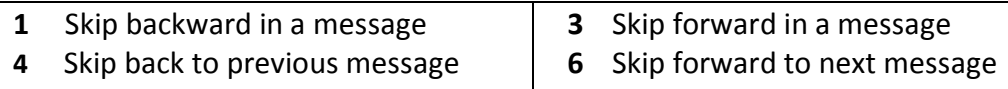

- To **DELETE** a message, press **7 6.** This will tag message for deletion and move it to the end of your mailbox.
- To **UNDELETE** a message, press **7 6** again when the message plays again at the end of your mailbox.
- Once you have disconnected, all messages tagged for deletion will be removed.

## **FSU Residence Life VOICE MAIL CallPilot QUICK REFERENCE**

#### **SUGGESTED GREETINGS**

#### *Away from your desk* **– External/Internal Greetings**

- 1. Hello, this is (your name). I am unavailable to take your call. Please leave your name, telephone number and a message and I will get back to you as soon as possible. If you need immediate assistance, during normal business hours, please PRESS "0" to speak to our receptionist. ( NOTE: Pressing zero to speak to someone else requires you to set up a custom operator)
- 2. This is (your name), and today is (day and date). I am in the office today, but am unavailable to take your call at this time. Please leave your name, telephone number and a message.

#### *Away from the office for any length of time* **– Temporary Greetings**

Hello, this is (your name). I will be out of the office until (time and/or date). If you need to speak to someone immediately, during normal business hours, please PRESS "0". Otherwise, please leave your name, telephone number and a detailed message after the tone and I will call you when I return. ( NOTE: Pressing zero to speak to someone else requires you to set up a custom operator)

Follow prompts to set expiry date & time to revert back to your normal greetings.

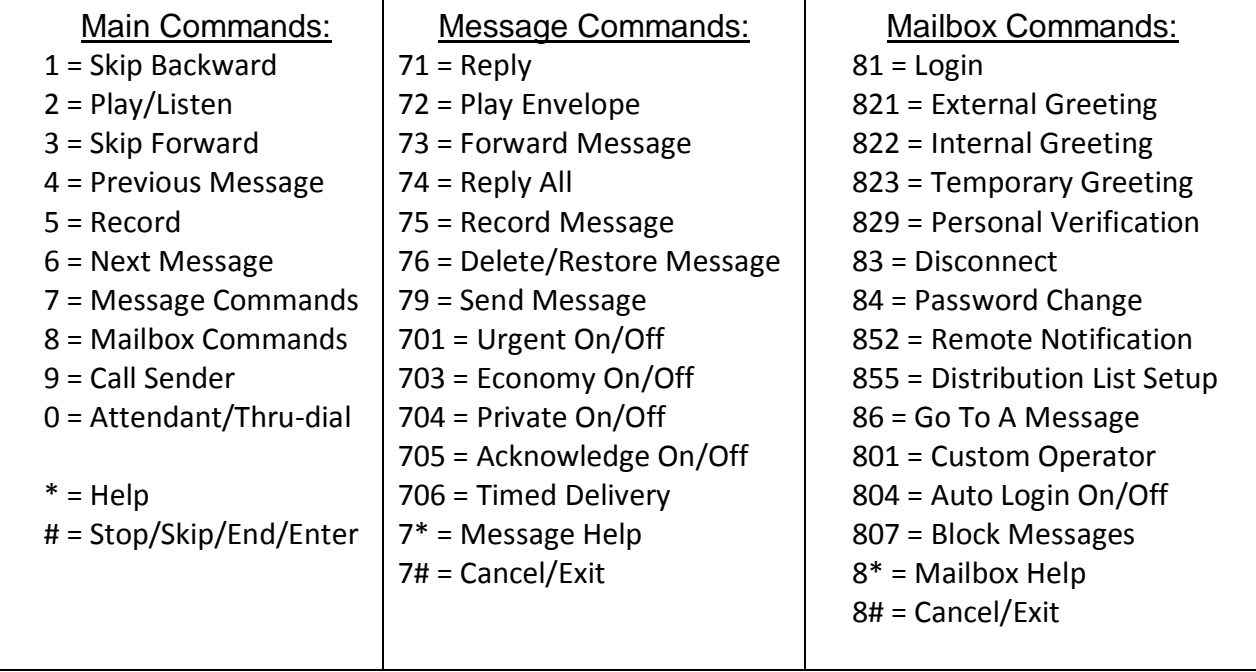

#### CALLPILOT COMMANDS